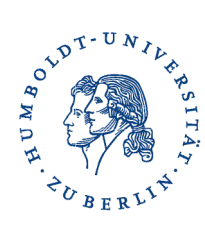

Servicezentrum für Informations- und Kommunikationstechnik – S I K **Juristische Fakultät**

## **NUTZUNG DES DRAHTLOSEN INTERNET-ZUGANGS (WLAN)**

Stand: 1. Januar 2011

**Hinweis:** Das WLAN der Humboldt-Universität wird vom Computer- und Medienservice (CMS) in Adlershof zentral für die gesamte Universität verwaltet. Die Mitarbeiter des Servicezentrums für Informations- und Kommunikationstechnik (SIK) der Juristischen Fakultät haben keinen administrativen Zugriff auf das WLAN und können daher bei der Einrichtung des Zugriffs nicht behilflich sein. Ansprechpartner für technische Fragen ist die **Benutzerberatung des CMS** (Tel.: 030 / 2093-70000). – Noch einmal, etwas kürzer formuliert: **Wir sind nicht zuständig.**

**Auswahl des Netzes (SSID):** Wir empfehlen, das Netzwerk »eduroam« zu nutzen, weil so auch die juristischen Fachinformationssysteme »jurisWeb« und »Beck-Online« nutzbar sind, die über das offene WLAN »VPN« nicht zur Verfügung stehen. Zudem gibt es an fast allen Universitäten und Forschungseinrichtungen in Deutschland ein WLAN mit gleichem oder ähnlichem Namen, das sich mit denselben Zugangsdaten wie das »eduroam«-Netzwerk an der Humboldt-Universität nutzen lässt.

**Technische Voraussetzungen:** Das mit dem WLAN zu verbindende Gerät muss eine WLAN-Schnittstelle besitzen, für die geeignete »Treiber«-Software installiert und aktiviert worden ist. Dies geschieht grundsätzlich automatisch vor der ersten Computernutzung bei der Installation des Betriebssystems. Die Software-Konfiguration des WLAN-Anschlusses sollte gegenüber dem Ausgangszustand (automatisches Beziehen der IP-Adresse per DHCP) nicht geändert werden; insbesondere sollten keine festen IP-Adressen (z.B. »192.168.0.1«) in die Konfiguration des WLAN-Anschlusses eingetragen werden. Einzige weitere Voraussetzung der WLAN-Nutzung ist ein Computer-Account, der beim CMS beantragt werden muss. Für Studierende der Humboldt-Universität ist das der Account, mit dem auch die Prüfungsanmeldung und der Abruf der Leistungsübersicht in »AGNES« genutzt werden kann. Studierende können den Account über eine WWW-Seite [1] »online« beantragen.

**Konfiguration des eigenen Notebooks:** Die WLAN-Konfiguration muss von jedem Notebook-Besitzer selbst vorgenommen werden. Hilfe gibt es nur bei technischen Problemen und nicht, wenn jemand die Beschreibung der Konfiguration nicht gelesen hat: Der CMS hat für die heute üblichen Betriebssysteme (Windows XP, Windows Vista, Windows 7, Mac OS X, Linux usw.) eine ausführliche Beschreibung der Konfiguration auf seinen WWW-Seiten veröffentlicht [2].

**Zusätzliche Hinweise zur Konfiguration:** Unter Windows XP, Windows Vista und Windows 7 ist für die Nutzung des WLAN »eduroam« die Installation zusätzlicher Software notwendig. Der CMS hält eine aktuelle, für die Nutzung von »eduroam« vorkonfigurierte Version der Software »SecureW2« zum Download bereit [3]. – Das Apple-Betriebssystem Mac OS X bringt bereits alle notwendigen Software-Bestandteile zur Nutzung des WLAN »eduroam« mit. Allerdings funktioniert der Zugriff auf dieses Netzwerk mit der neuesten Version von Mac OS X »Snow Leopard« (Version 10.6) unserer Erfahrung nach nicht mit »WPA2« (mit AES-Verschlüsselung), sondern nur, wenn man bei der Konfiguration »WPA« (mit TKIP-Verschlüsselung) auswählt.

- [1] https://www.cms.hu-berlin.de/dl/beratung/antrag/
- [2] http://www.cms.hu-berlin.de/dl/netze/wlan/config/eduroam/
- [3] http://www.cms.hu-berlin.de/dl/netze/wlan/config/eduroam/winxp/
- [4] http://www.cms.hu-berlin.de/dl/netze/wlan/config/eduroam/Vista/
- [5] http://www.cms.hu-berlin.de/dl/netze/wlan/config/eduroam/win7/